## University of Houston **∠** Clear Lake

**Human Resources** 

## **How to Edit Direct Deposit**

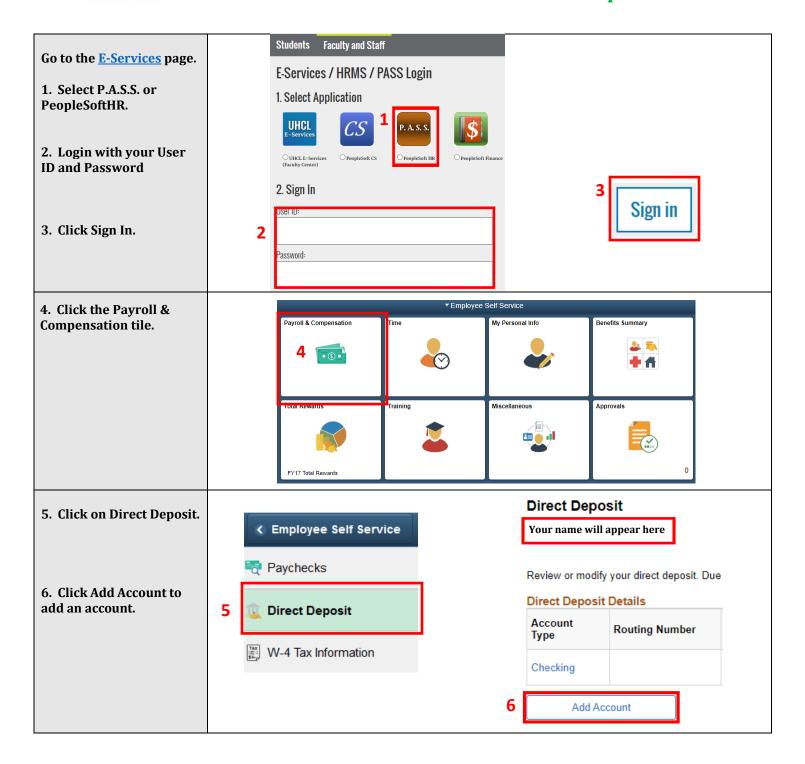

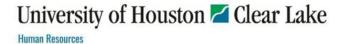

## How to Edit Direct Deposit

| 7. Before you are able to make a change, as an added security feature, you must confirm the information of your primary account.                                                                    | As an added security feature, you must first verify the routing number and account number of your 'primary' account (this may be your only account, or the account in which the majority of your paycheck is deposited, out of several that you have set up) before making any changes to your direct deposit.  For assistance, please contact the Payroll Department or the Direct Deposit page.  7 Routing Nbr View Check Example  OK Cancel                                                                                                    |
|----------------------------------------------------------------------------------------------------|----------------------------------------------------------------------------------------------------|
| 8. Enter the bank routing number.                                                                                                    | Direct Deposit  Add Direct Deposit  Your name will appear here                                                                                                    |
| 9. Enter the account information and select Account Type and Deposit Type.                                                                                                    | Your Bank Information  8 Routing Number View Check Example  Distribution Instructions                                                                                                    |
| 10. Read the direct deposit information and select the check box to indicate authorization and click Submit.  You will only be able to make a change to your direct deposit information once a day. | Account Number  *Account Type  *Deposit Type  Amount  *Deposit Order  *Deposit Order  (Example: 1 = First Account Processed)  *Deposit Order  *Deposit Order |

\*\*\*If you are making a change to your primary account please know you <u>cannot</u> delete it. You can only edit and replace the routing and account number.